## **КАК УСТАНОВИТЬ ПРИЛОЖЕНИЕ PERSIK TV:**

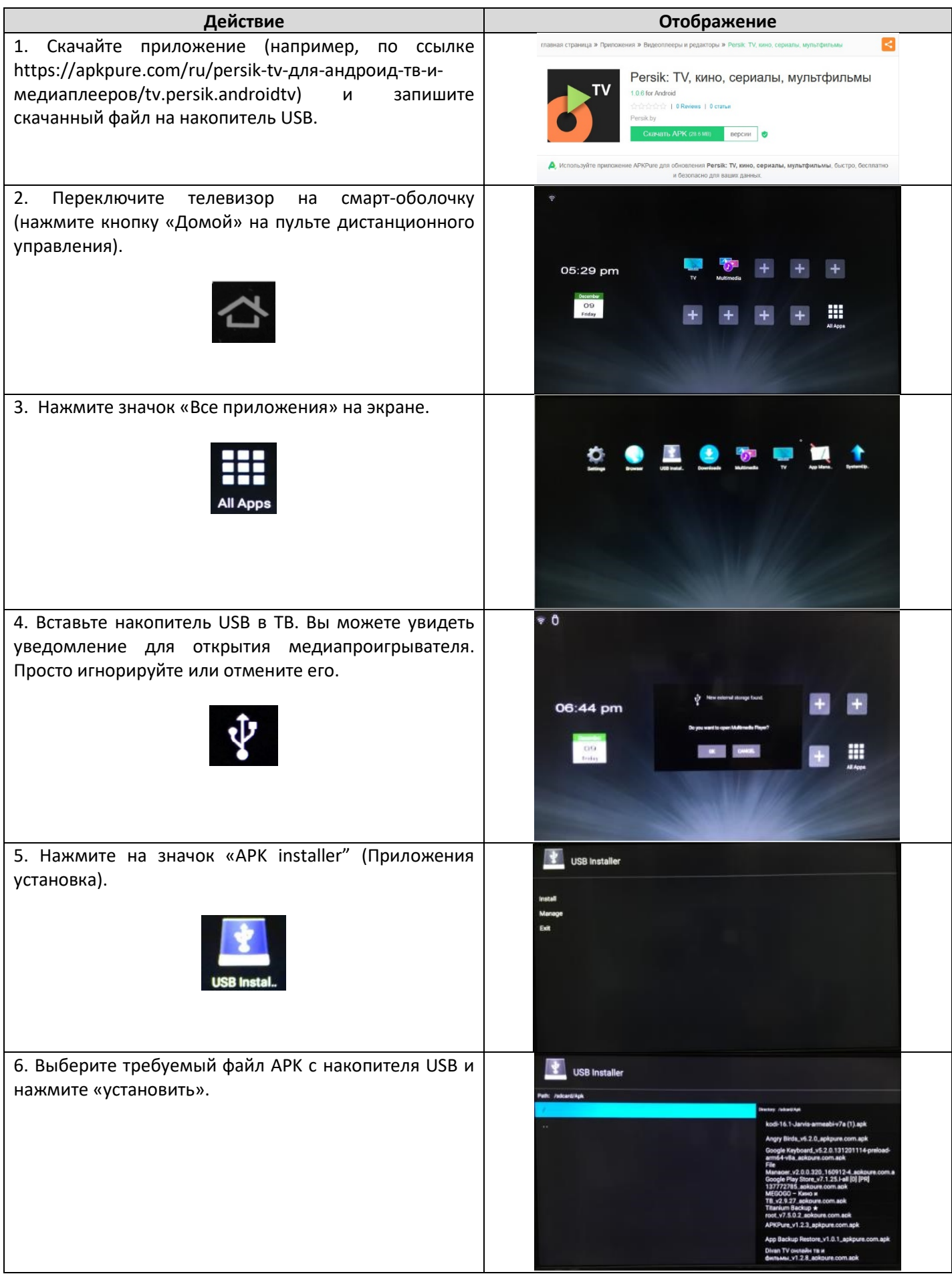

7. После установки значок приложения появится в списке приложений (APK) на экране «Все приложения».

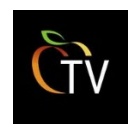

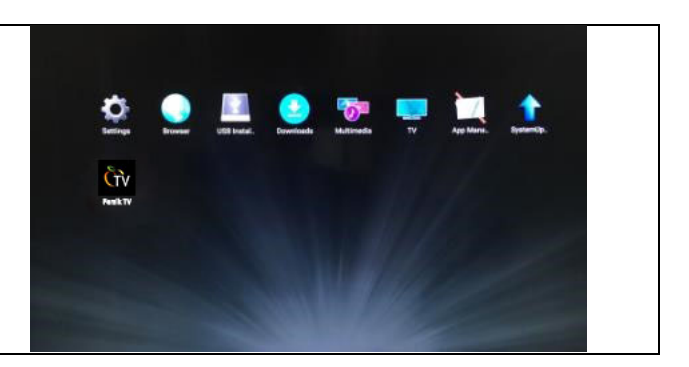

## **КАК УСТАНОВИТЬ ПРИЛОЖЕНИЕ PERSIK TV С ПОМОЩЬЮ КАТАЛОГА ПРИЛОЖЕНИЙ «APKpure»:**

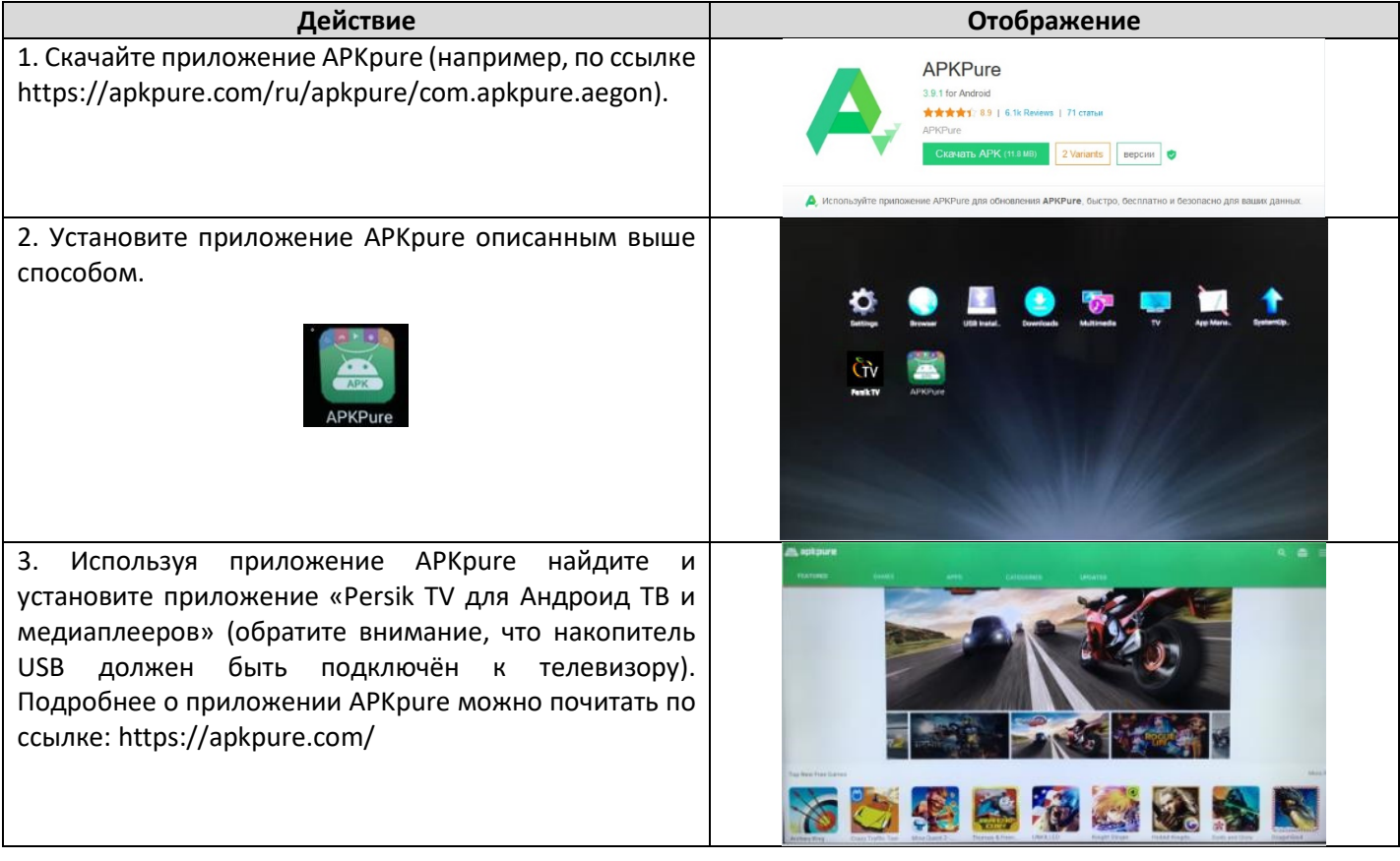

## **Примечание по безопасности:**

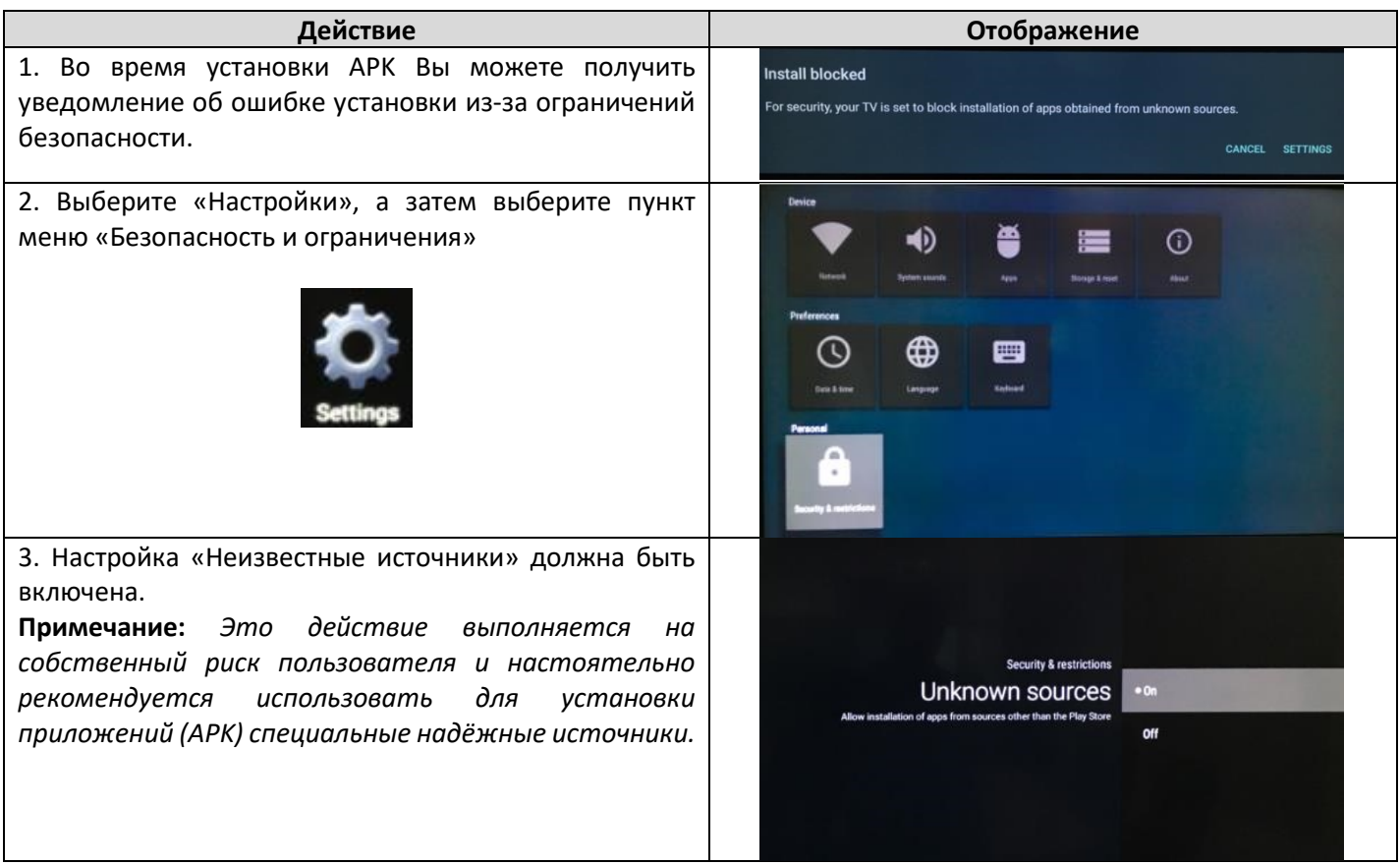